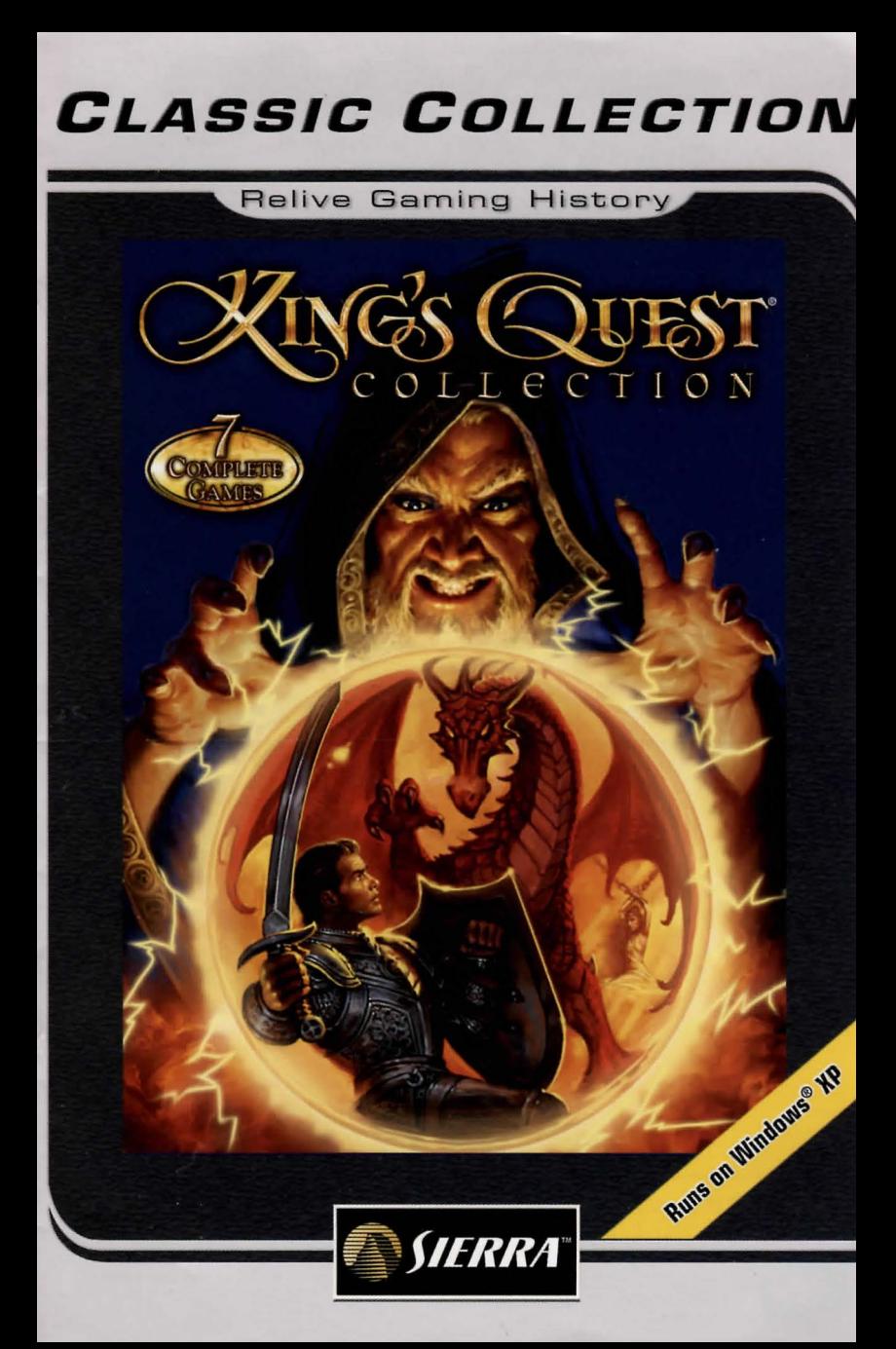

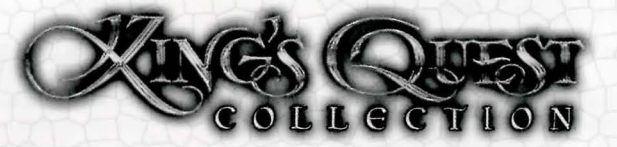

## SYSTEM REQUIREMENTS

- Pentium"III 800 MHz processor or equivalent Athlon™ processor
- •128MB RAM
- Microsoft" Wmdows" 2000/XP Operating System
- Microsoft" Wmdows"-Compatible Video and Sound card
- CD-ROM Drive
- 100% Wmdows compatible Mouse
- 1.2 GB of Hard Drive space

# INSTALLATION

#### CLOSE ALL PROGRAMS BEFORE BEGINNING INSTALLATION.

If you are running Wmdows" 2000 or XP, and if you have only Limited User privileges, you will have to have your system administrator install/uninstall the game for you. You also will not be able to save games.

- Insert King's Quest Collection game disc 1 into your CD-ROM drive. If Autoplay is enabled, the splash screen should launch. Click Install and follow the displayed instructions.
- If Autoplay is not enabled, double-click on the My Computer icon on your desktop. Find your CD-ROM drive, right-click on the CD-ROM drive icon, then left-click on Open. You should then see the contents of King's Quest Collection CD-ROM. To enter the splash screen, double- click on the setup.exe icon and follow the displayed instructions.
- Verify that you have the required amount of disk space.
- The King's Quest Collection installation will also optionally install Adobe" Acrobat<sup>®</sup> for viewing help files.
- To uninstall King's Quest Collection, use the Start Menu shortcut provided.

## **HELP**

The King's Quest Collection Manual can be found on CD 1 in the Manuals folder. Since most of the games in this collection refer to the manual for copy protection or game hints it is highly recommended that you print out the manual before you begin playing these games. Adobe Acrobat is required to view the manuals. Version 6.01 can be found on CD 1 in the Adobe folder.

# DOSBOX

This product requires DosBox to function. To review the DosBox EULA you can find it on the CD in the DosBox folder called DosBoxEULA.txt. Also the source code for DosBox is included in this folder as well, dosbox-0.63 source.tar.tar.

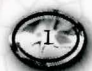

To access the DosBox Source code you will need a program that can open .tar files.

WinRar a shareware program is able to open these files and can be found here: http://www .rarlab.com/index.htm

# TROUBLESHOOTINg

If you encounter errors during installation after launching install via the autorun menu, try installing without using the autorun menu. This can be done by double-clicking on the setup.exe file on the root of Disc 1, and following the prompts to complete installation.

# KINg'S quesT z

King's Quest 7 must be run in 16bit color mode on 2000 to function properly.

#### CHANGING DISPLAY SETTINGS IN WINDOWS 2000

Go to Start and click Control PaneL When the Control Panel window opens double click the display icon. A Display Properties window will appear. Click the settings tab and change the Color Setting to 16 bit High Color.

# **TECHNICAL SUPPORT**

Vivendi Games Ltd take every care to ensure that our customers are treated in a professional manner and are dealt with in a way in which they deserve. If you find that you have a technical problem with one of our titles and you need assistance, please call the relevant number for your country with the following details to hand.

PC make and model Graphics and Sound Card make and model Graphics and Sound Card driver version Operating System Direct X Version System Ram

You can also send us an email anytime, which will be processed within 36 hours. Please refrain from sending in ANY attachments, as these cannot be accepted by our Technical Support.

French and German language customers can also make use of our online database and FAQ available 24 hours under the site address detailed below.

In the unlikely event that you find a fault with one of our products, please return the title to the retailer where it was purchased for a full product exchange. Please refer to your local retailer for the conditions governing the exchange of purchased products.

#### UNITED KINGDOM +44 (0) 871 0752621 Calls are charged at 0.10 GBP per Minute uksupport@vgames.com http://www.sierra.com/uk Opening Hours are 0900 to 2100. Inc. Saturdays and Bank Holidays Operations/Sales contact for retailers enquiries@vgames.net. +44 (0) 118 9209100

REPUBLIC OF IRELAND +353 (0) 1530 935001 Calls are charged at 033 Euro per Minute tech.support@vgames.net http://www.vugames-europe.com. France +33 892 880240. Calls are charged at 0.34 Euro per minute support.technique@vu-games.com http://www.vugames-europe.com Opening Hours are 0900 to 2100. Inc. Saturdays and Bank Holidays

# GERMANY

+49 0900 1151200 Calls are charged at 0.62 Euro per minute gesupport@vgames.com Please send your letters to the following address: Vivendi Games Deutschland GmbH Kundenservice Paul-Ehrlich-Str. 1 D-63225 Langen For general information: http://www.vugames~europe.com Opening Hours are 0900 to 2100 Inc. Saturdays and Bank Holidays

#### BELGIUM

+32 (0) 900 40458 Calls are charged at 0.45 Euro per minute frsupport@vgames.com http://www.vugames-europe.com Opening Hours are 0900 to 2100. Inc. Saturdays and Bank Holidays

AUSTRIA +43 (0) 900 241234 Calls are charged at 0.676 Euro per minute. gesupport@vgames.com For general information: http://www.vugames-europe.com Opening Hours are 0900 to 2100. Inc. Saturdays and Bank Holidays

# LUXEMBOURG

+352 900 43105 Calls are charged at 0.24 Euro per minute frsupport@vgames.com http://www.vugames-europe.com Opening Hours are 0900 to 2100. Inc. Saturdays and Bank Holidays

## SWITZERLAND

+41 (0) 900 480485 Calls are charged at 1.00 CHF per minute. gesupport@vgames.com For general information: http://www.vugames-europe.com For French speaking territories please refer to French Customer Support Opening Hours are 0900 to 2100. Inc. Saturdays and Bank Holidays Opening Hours are 0900 to 2100. Inc. Saturdays and Bank Holidays

# SPAIN

+34 902-888498 Calls are charged at 0.08 Euro per minute + 0.10 Euro per call spsupport@vgames.com http://www.vugames-europe.com Opening Hours are 0900 to 2100. Inc. Saturdays and Bank Holidays Operations/Sales contact for retailers: Yolanda Gomez comercial@vup-interactive.es. +34 91 735 5502

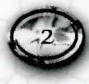

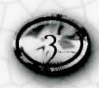

# LlMlTED WARRANTY

THE LICENSOR EXPRESSLY DISCLAIMS ANY WARRANTY FOR THE PRO-GRAM, EDITOR, AND MANUAL(S). THE PROGRAM, EDITOR AND MANU-AL(S) ARE PROVIDED "AS IS" WITHOUT WARRANTY OF ANY KIND, EITHER EXPRESS OR IMPLIED, INCLUDING, WITHOUT LIMITATION, THE IMPLIED WARRANTIES OF MERCHANTABILITY, FITNESS FOR A PARTICU-LAR PURPOSE, OR NON-INFRINGEMENT.

The entire risk arising out of use or performance of the Program, Editor and Manual(s) remains with you.

However it is warranted that the media containing the Program shall be free from defects in material and workmanship under normal use and services and the Program will perform substantially in accordance with the accompanying written materials, for a period of 2 (two) years from the date of your purchase of the Program.

In the event that the media proves to be defective during that time period please directly contact you retailer.

In order to enforce the above-mentioned warranty retailer should be informed of the defect at least 2 (two) months following its discovery.

Some states/jurisdiction do not allow limitation on duration of an implied warranty, so the above limitation may not apply to you.

This Limited Warranty does not affect the application of any legal warranty provided by the applicable laws and regulations.

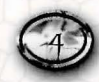

2112704

# **NOW AVAILABLE**

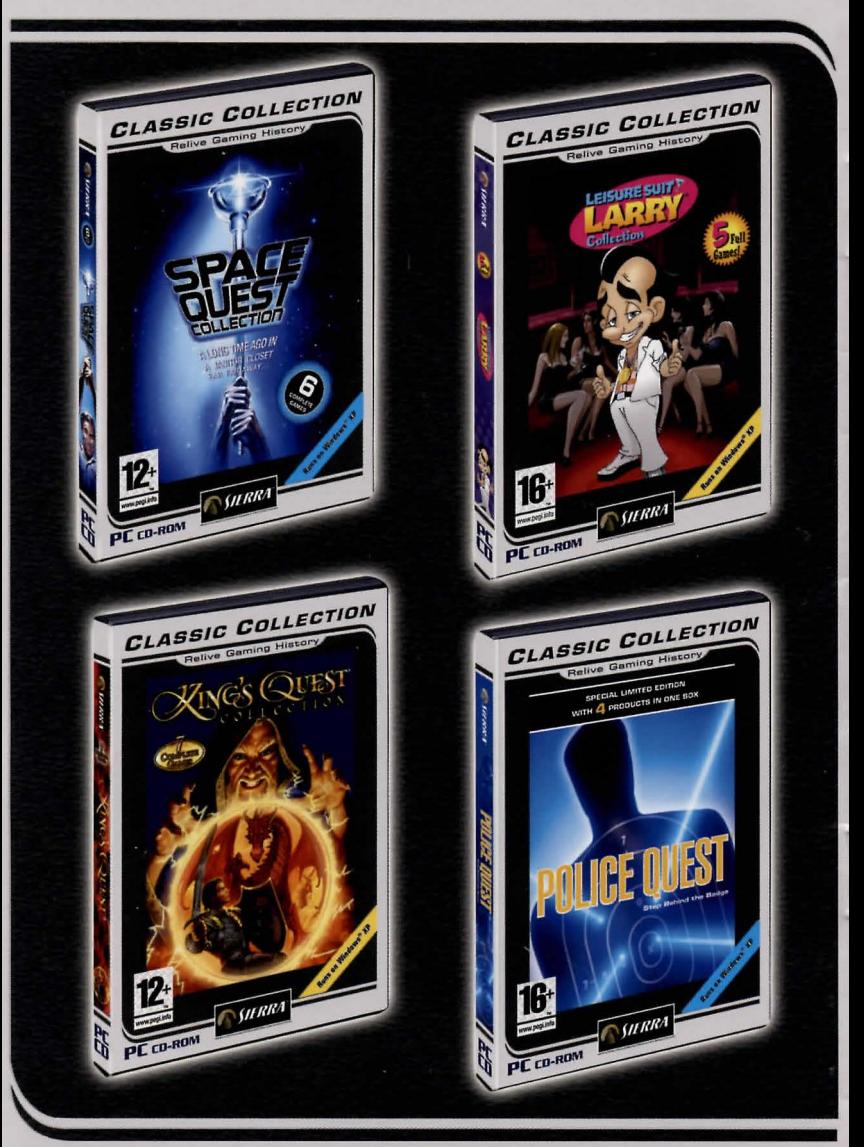

http://www.sierra.com/uk http://classics.sierra.com/uk <sub>82112704</sub>